## User Security for Grain GL Posting Reports

Last Modified on 03/21/2025 1:16 pm CDT

User securities can be set for Grain GL Posting Reports including the Grain Purchase Report, Grain Purchase Report – By Chk #, and Grain Storage Report.

Navigate to *Hub / Setup / Users*. Choose **Roles** and edit the desired Role. On the*Window Restrictions*tab under *Program Name*, choose*Agvance Grain*. In the Window Caption section, highlight*GL Posting Reports / Grain GL Posting*. The security settings are found under the *Some Reports Description*. The *Description* accurately describes what option is available and which reports it affects. These options can be set to *View Only* or *Invisible*.

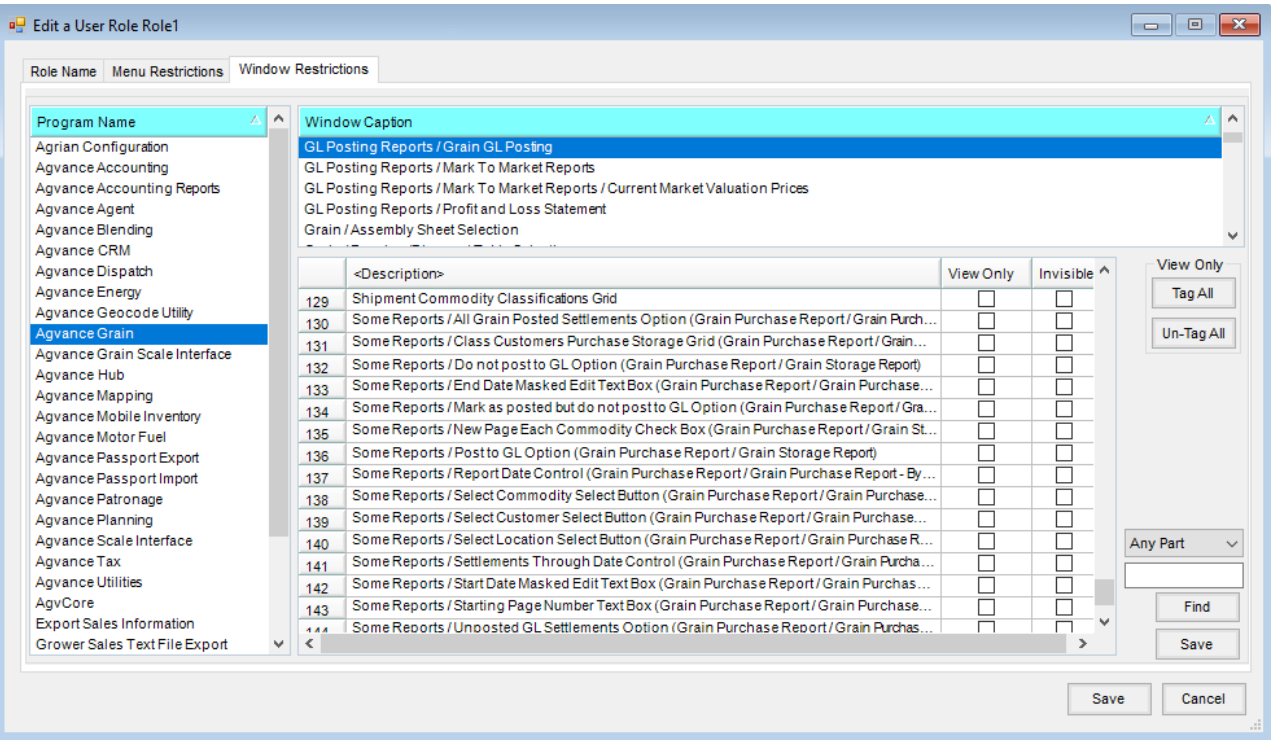